# Visual Modelling Environment for CBD's

### Final project for Model Driven Engineering, 2014-2015

Michaël Deckers

### Introduction & contents

#### ▶ Implementation (part 2 of project)

- ▶ Designing CBD formalism for AToMPM
- ▶ Export model to MetaDepth and compile to python
- ▶ Generate simulation back-end
- ▶ Future work
- ▶ Conclusion
- ▶ Demonstration

2/28

3/28

#### ▶ Abstract syntax

- ▶ Class for each block type
- ▶ Blocks inherit from BaseBlock (class) to be easily interconnectible
- ▶ CBD (class) can contains Blocks and other child CBD's
- ▶ Extra classes for:
	- ▶ Total simulation steps
	- ▶ Current simulation step
- ▶ Connections: choose type of input on connect

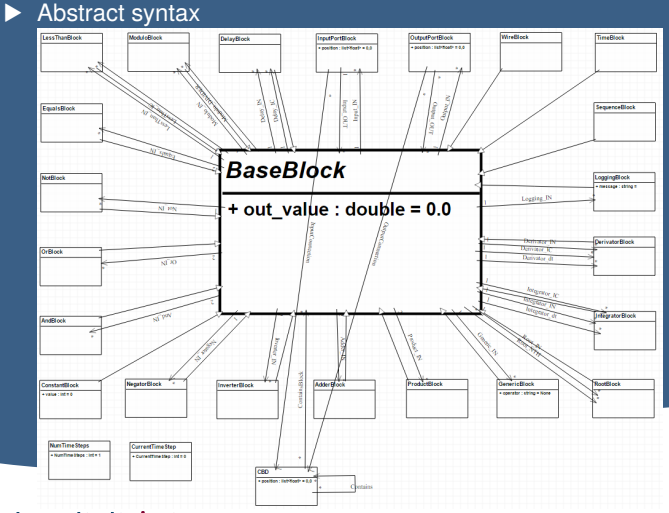

 $\blacktriangleright$ 

4/28

#### ▶ Concrete syntax

- ▶ Each *block* has its own design
	- ▶ Shows input and output ports
	- $\triangleright$  Shows the operation it performs clearly
	- ▶ Color coded for type (e.g. green: mathematical, yellow: boolean)
	- ▶ Exceptions: purple circle: InputPortBlock, yellow circle: OutputPortBlock
- ▶ Each type of *connection* has a certain color
	- ▶ Black: normal input
	- Blue: IC (initial component) or special input (divider or nth root)
	- ▶ Red: delta t connection for derivator and integrator blocks

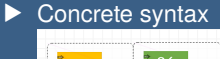

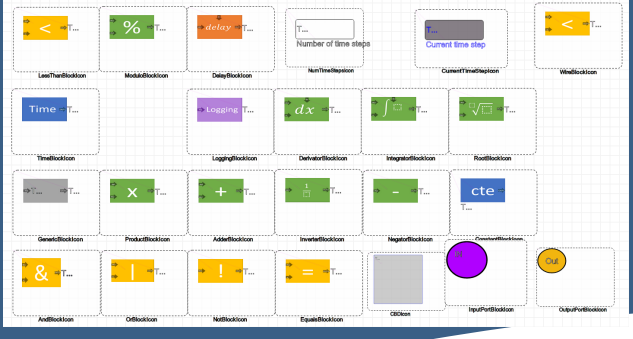

 $\blacktriangleright$ 

6/28

#### ▶ Concrete syntax

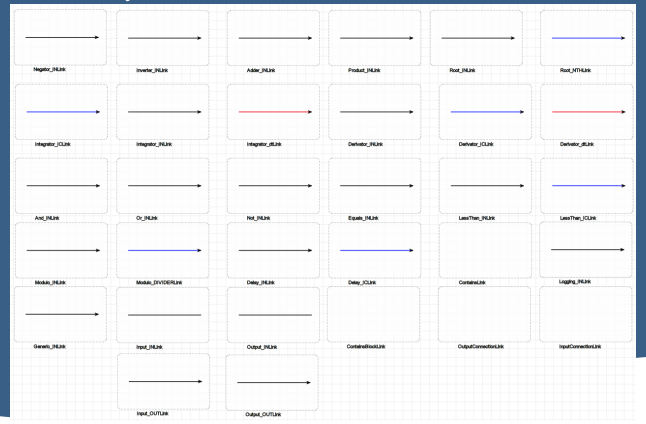

Universiteit Antwerpen

 $\blacktriangleright$ 

8/28

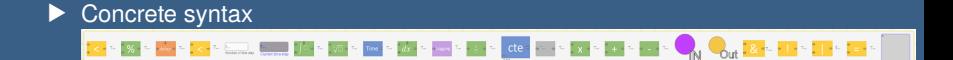

# **Exporting to Python**

#### ▶ MetaDepth

- ▶ Design or load model and metamodel
- ▶ Manual compilation
	- ▶ Using the MetaDepth toolbar
	- ▶ On systems other than Windows
- ▶ Automatic compilation
	- ▶ Using the CBD simulation toolbar (introduced later)
	- ▶ On Windows systems

9/28

### 10/28 **Exporting to Python**

#### ▶ EGL

- $\triangleright$  Export the MetaDepth models to be compatible with the Python generator (MoSIS)
- $\blacktriangleright$  Long process, the main parts are:
	- ▶ Adding child CBD's
	- ▶ Adding blocks and connections to child CBD's
	- ▶ Adding blocks and connections to main CBD
	- ▶ Retrieving results from the simulator and grouping them

### 11/28 Simulation

### Simulation toolbar **MM** M  $I$  $M$  $O$

- ▶ Export model to MetaDepth
- ▶ Export metamodel to MetaDepth
- ▶ Compile MetaDepth to Python
- ▶ Run full (complete) simulation
- ▶ Pause simulation
- Perform one simulation step
- $\blacktriangleright$  Reset the simulation

### 12/28 Simulation

#### $\triangleright$  Simulation was developed in multiple iterations

- 1. Running the simulation
- 2. Updating the AToMPM model
- 3. Using Statecharts for simulation
- 4. De/reconstruction of the simulator to/from Statechart
- 5. Eliminating full simulation
- 6. Reset
- 7. Pausing the simulation

# Simulation - Running the simulation

13/28

- ▶ Connection layer converted from ParallelDevs model
- ▶ Do simulation call (to existing python CBD simulator) from this connection layer
- ▶ Main challenges:
	- ▶ Finding out which parts are necessary
	- ▶ Adapting this back-end to work with (much simpler) CBD models

# Simulation - Running the simulation

14/28

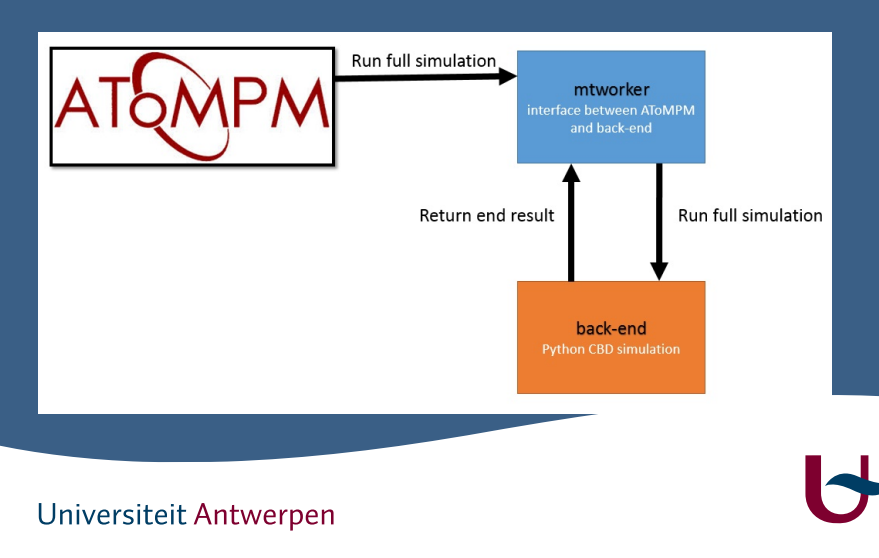

### Simulation - Updating the AToMPM model

15/28

- ▶ Results from simulation have been received in connection layer in the form of a list of tuples
	- ▶ (blockname, blockvalue)
- ▶ For each tuple, update the value of the block in AToMPM with the correct value
- ▶ Main challenge:
	- ▶ Figuring out how and where to make the right calls

### Simulation - Updating the AToMPM model

16/28

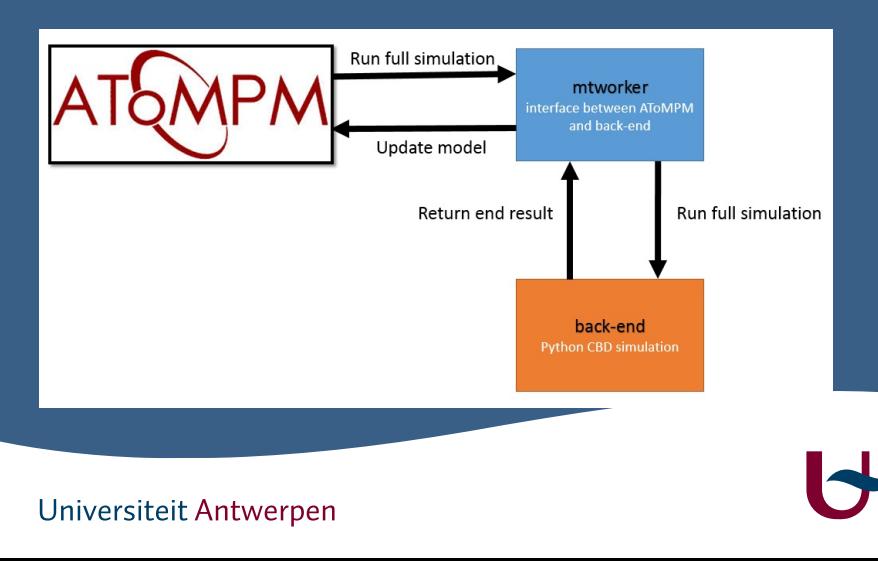

### Simulation - Using Statecharts for simulation

17/28

- $\blacktriangleright$  Previously: call the simulation from the connection layer
- ▶ Now: the simulation is called by a Statechart transition, which interacts with the python simulator
- $\triangleright$  Statechart currently has 2 states and 1 transition
	- $\blacktriangleright$  Idle (simulator is doing nothing)
	- $\blacktriangleright$  Finished (simulator is done)
- ▶ Main challenge:
	- Figuring out how to use the Statecharts as an extra layer

### Simulation - Using Statecharts for simulation

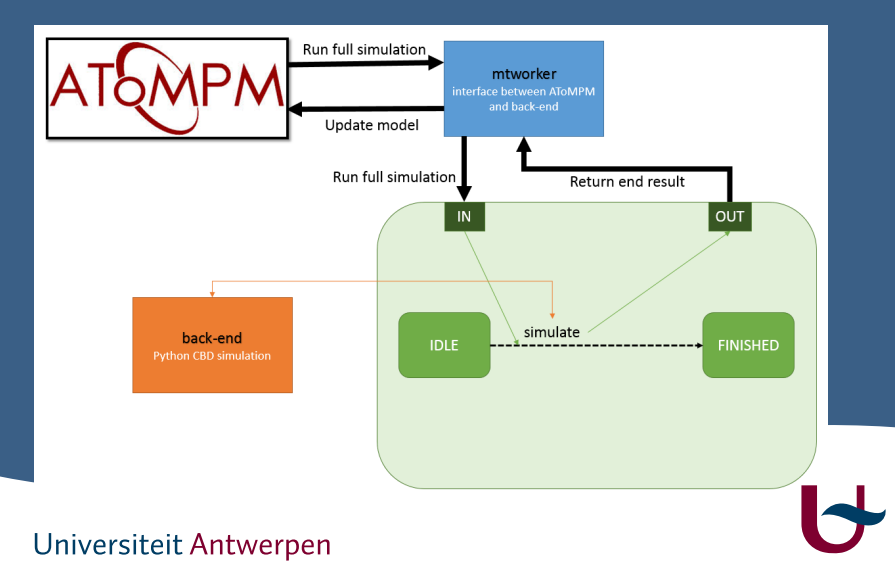

# Simulation - de/reconstruction of the simulator to/from Statechart

▶ Previously: the Statechart would make a call that runs the entire simulation and only returns the end result

 $\triangleright$  Now: it is possible to step through the simulation

- $\triangleright$  Statechart currently has 3 states
	- ▶ Idle (simulator is doing nothing)
	- ▶ Finished (simulator is done)
	- ▶ Working (individual steps are being simulated)
- ▶ Modify the (existing) Python CBD simulator and the EGL exporter
- ▶ Main challenge:
	- ▶ Modifying all required files

# Simulation - de/reconstruction of the simulator to/from Statechart

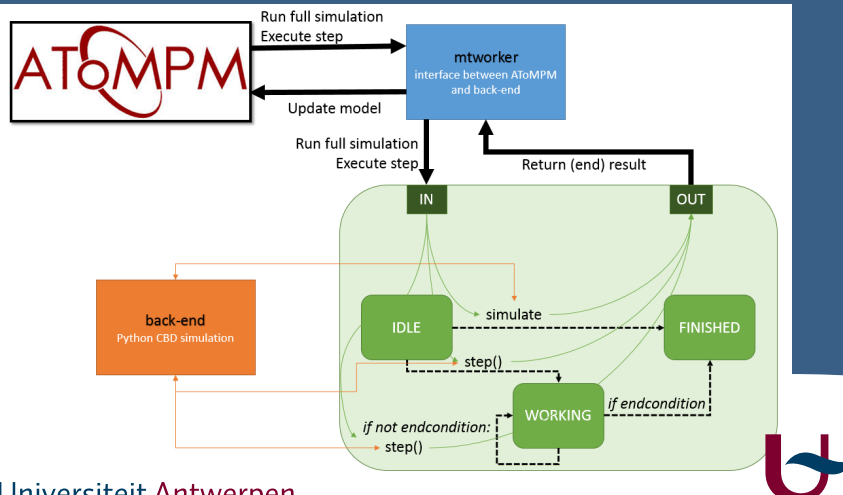

### Simulation - eliminating full simulation

21/28

- ▶ Previously: when running full simulation, the result of the entire simulation would be requested from the Python simulator
- $\triangleright$  Now: full simulation is modelled by repeating single steps
- $\blacktriangleright$  Main challenge:
	- Figuring out how to distinguish between a single step or repeated, automatic steps

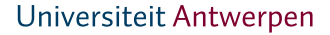

### Simulation - eliminating full simulation

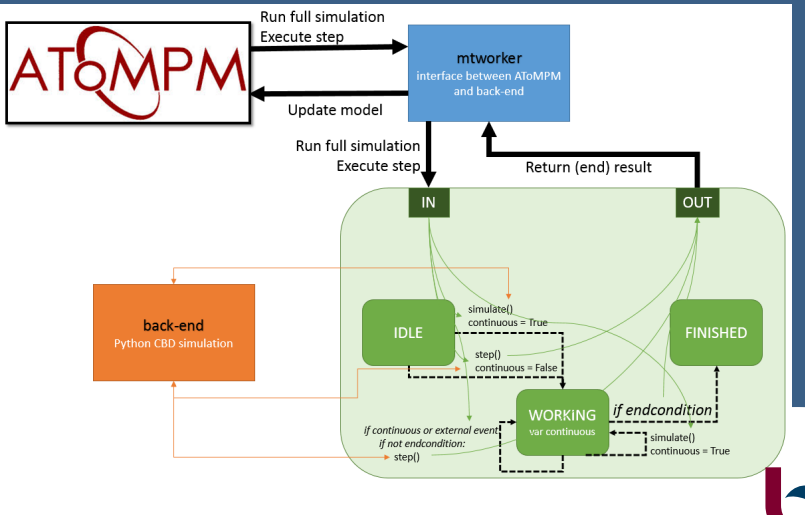

#### Universiteit Antwerpen

22/28

# Simulation - reset

- ▶ Previously: when the simulation was done, a reload was required
- ▶ Now: the simulation can be reset and restarted
- $\triangleright$  Reset all the values of blocks in AToMPM to their initial values (0)

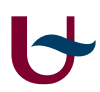

23/28

### 24/28 Simulation - reset

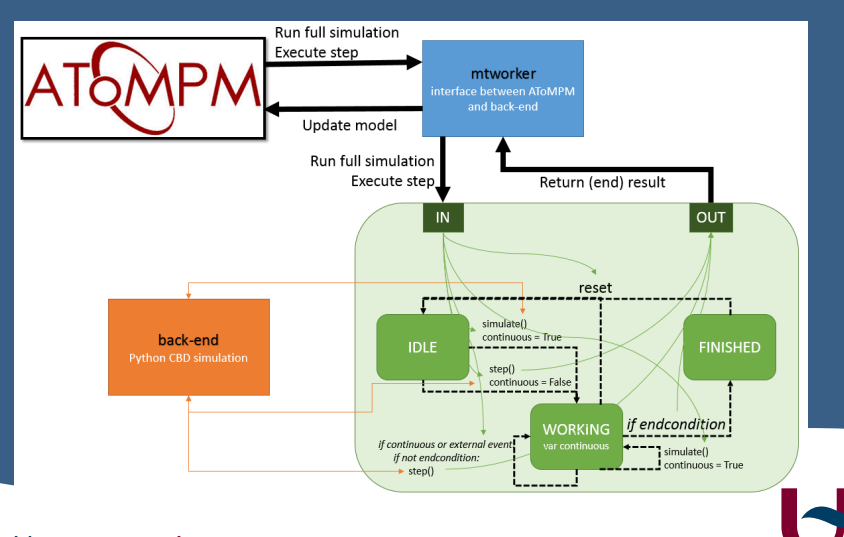

# Simulation - pausing the simulation

25/28

- ▶ Previously: once the automatic simulation was started, it cannot be stopped
- ▶ Now: the simulation can be paused and resumed
- ▶ Main challenge:
	- ▶ The Statechart engine was not adapted to do what I needed
	- ▶ Trying to find some solution for this problem

# Simulation - pausing the simulation

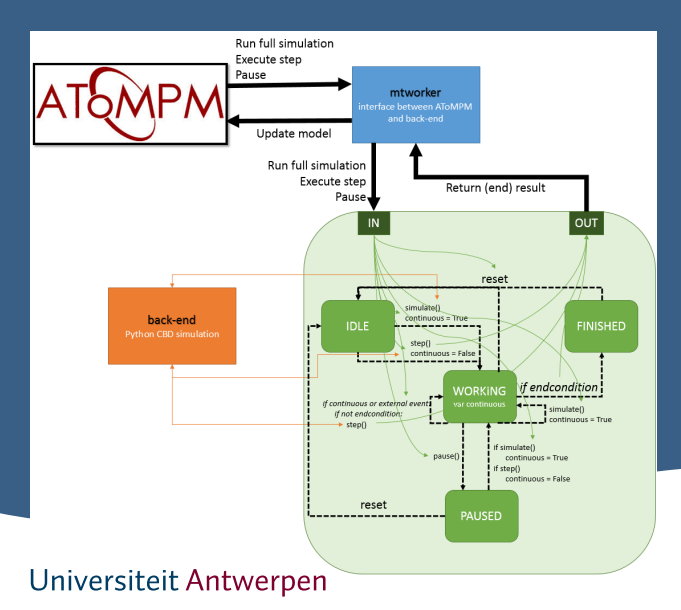

26/28

### 27/28 Future work

#### ▶ AToMPM syntax

- ▶ Constraints
	- ▶ Enforce the user to generate correct models
- ▶ Visual improvements
	- ▶ Input/OutputPortBLocks should snap to their CBD
	- ▶ Improve visual appearance
- $\blacktriangleright$  Simulation
	- ▶ Following simulation/debugging options can be added
		- ▶ Small steps (one block at a time)
		- ▶ Backwards stepping (Big and small steps)
		- ▶ Breakpoints, these were introduced in the reading assignment but not implemented

### 28/28 **Conclusion**

- ▶ MoSIS course missed a visual environment for an important part of the course: CBD's
- ▶ A lot of subjects/assignments from the MDE course were used in this project
- $\triangleright$  Creating the simulator was very frustrating
	- ▶ Starting from an existing project and modifying it
	- ▶ Choosing between the perfect solution and time limitations
- $\triangleright$  Decent functionality and usability for the time I was able to invest